## 動画内オブジェクトを容易に操作可能な 2.5 次元動画編集ソフト ―DDMixer2.5D―

1.背景

動画の撮影や、撮影した動画を Web 上に投稿することは今や誰もが簡単にできる。しか し,撮影した動画を編集することは容易とは言えない。特に,動画に映りこんだ邪魔なもの を消す,動画の一部を切り取って別の動画に合成するといった,動画内のオブジェクトに対 する編集操作は難しい。そのような編集を簡単に行うための研究も報告されているものの, ユーザがある程度補助することが必要であったり,処理に時間がかかったりする。

2.目的

本プロジェクトでは,従来の 2 次元の動画ではなく,2.5 次元の動画を扱うことでそれらの 問題を解決し,ユーザが 2.5 次元動画内のオブジェクトを容易に編集することができるソフト ウェアの開発を目的とする。2.5 次元とは「1 方向から見た 3 次元」のことであり,3D カメラや 深度センサによって撮影することができる。ここでは,色情報と深度情報を持つ動画を 2.5 次元動画として扱う。2.5 次元深度情報は色情報と比べてオブジェクトを捉えることに優れて おり,動画内オブジェクトの大きさや形状などを2次元動画と比べて精度よく取得することが できる。これを利用することにより,従来の動画編集ソフトでは難しかったオブジェクトに対 する直感的な編集の実現を目指している。

また,本プロジェクトでは「2.5 次元の普及」も目的としている。2.5 次元を撮影する手段は, Microsoft Kinect や 3D カメラの普及によって既に広く一般に広まっている。しかし,2.5 次元 を上手く扱ったアプリケーションやサービス等はまだあまり存在せず,デバイスのみの普及 に留まっているのが現状である。本プロジェクトではそのような状況を,2.5 次元を扱ったイ ンパクトあるソフトウェアを開発して頒布することで打開し,2.5 次元の普及へと繋げることを 目指す。

3.開発の内容

本プロジェクトは Windows 上で動作する 2.5 次元動画撮影ソフトと 2.5 次元動画編集ソフト を開発した。

撮影ソフトのユーザインタフェース(以降 UI)を図 [1.撮影ソフト](#page-1-0) UI に示す。撮影ソフトは PC に「Kinect for Xbox360」か「Xtion PRO LIVE」のどちらかを接続して使用し、画面左側の ような RGB 情報と、画面右上のような深度情報を持った 2.5 次元動画を撮影することができ る。

1

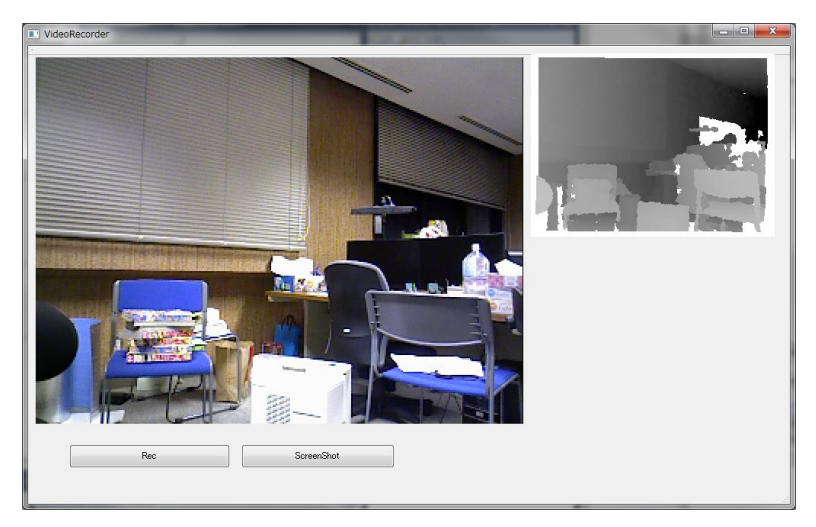

図 1.撮影ソフト UI

<span id="page-1-0"></span>編集ソフトの UI を図 2. 編集ソフト UI に示す。編集ソフトでは、撮影ソフトで撮影した 2.5 次元動画を編集することができる。ユーザは基本的に、画面内のウィンドウに表示された動 画部分を直接操作して、動画内オブジェクトの編集を行なっていく。

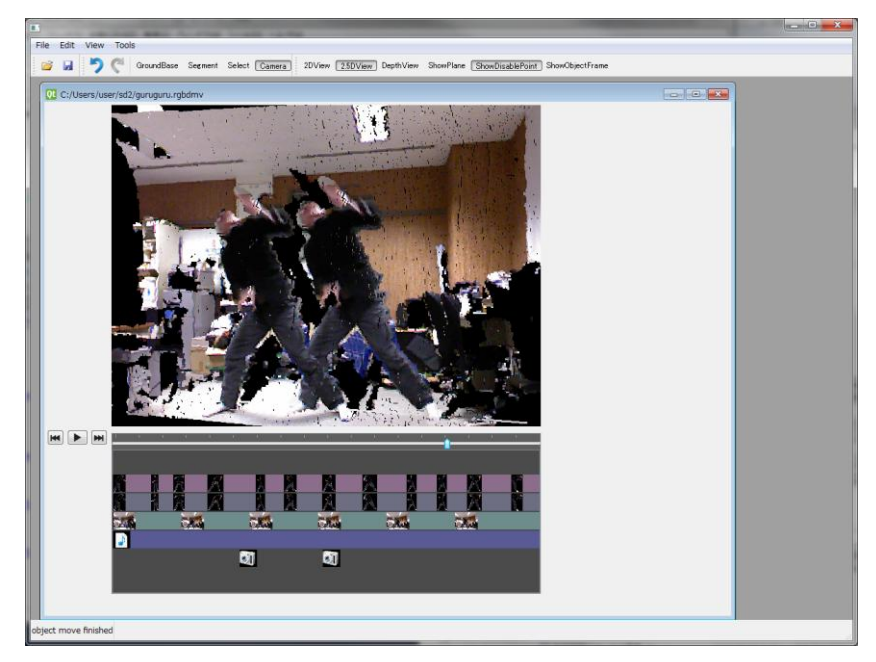

図 2.編集ソフト UI

<span id="page-1-1"></span>編集ソフトでは主にオブジェクトの移動・コピー・削除を行うことが出来る。編集ソフト上で ユーザが「オブジェクトを別の動画にコピーする」という編集を行いたい場合、編集ソフト上 で動画を 2 つ開き、図 [3.オブジェクトのコピーの](#page-2-0)ようにコピーしたいオブジェクトをコピー先 の場所にドラッグアンドドロップするだけで、オブジェクトがコピーされる。この際、ユーザは オブジェクトを抽出するために特殊な操作をする必要はない。また、オブジェクトは深度情 報を持ったままコピーされるため、配置する際に大きさや他のオブジェクトとの前後関係を 考慮する必要もない。オブジェクトを配置する奥行きを変更したい場合は、マウスホイール を操作するか、オブジェクトを床に接地させて床の上を滑らすように奥行き方向へ移動する ことができる。

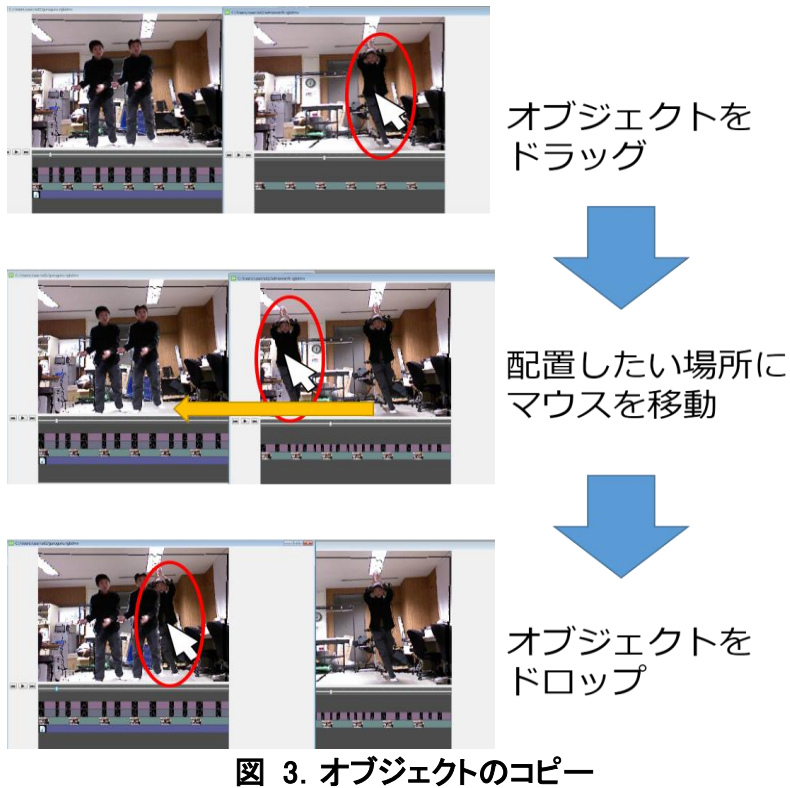

<span id="page-2-0"></span>オブジェクトを動画から削除したい場合は、図 [4.オブジェクトの削除の](#page-2-1)ようにオブジェク トをドラッグして動画領域の外でドロップすることによって削除が行われる。オブジェクトを削 除すると動画に穴が出来るが、その部分はソフトによって自動的に補間される。

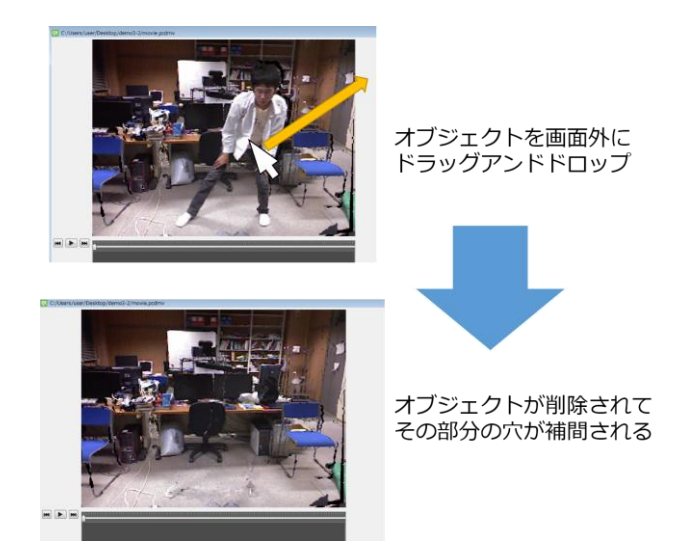

図 4. オブジェクトの削除

<span id="page-2-1"></span>また、本ソフトではカメラの位置を編集することができる。撮影時にはカメラは固定されて いるので、カメラが動いた場合の映像をソフトが擬似的に作成する。カメラの位置の編集例 を図 [5.カメラ位置の編集機能に](#page-3-0)示す。動画領域上でマウスの左ボタンを押しながら動か すとカメラの回転、右ボタンを押しながら動かすとカメラの移動、ホイールを回すとカメラの 前後方向の移動を行うことができる。

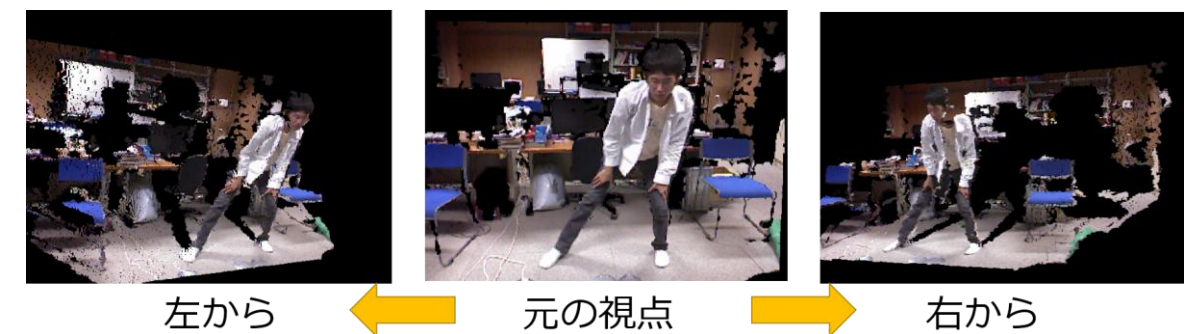

図 5.カメラ位置の編集機能

<span id="page-3-0"></span>4.従来の技術(または機能)との相違

既存の動画編集ソフトで動画内オブジェクトをコピーして別の動画に配置する場合、マウ ス操作でオブジェクト領域を指定したり、背景を用意して背景差分を使ったりしてオブジェク トを抽出する必要があるが、本ソフトではユーザがドラッグを開始するだけでオブジェクトが 抽出される。また、配置の際も既存のソフトでは前後関係や大きさ等に矛盾が無いか確か めながら配置し、もしオブジェクトの前後関係が途中で入れ替わる場合は,一々入れ替わ る部分で動画を分割して前後関係を入れ替えるなどの操作が必要だったが,本ソフトでは 抽出したオブジェクトが深度情報を持っているため,配置する際にユーザが余計な操作を 行う必要がない. さらに, 定点カメラで撮影した動画のカメラ位置を, ソフト内で擬似的に変 更することもドラッグ操作で簡単に行うことができ,既存の編集ソフトでは作れない動画を簡 単に作ることができる。

5.期待される効果

本システムを利用すると、「複数の動画から人を切り抜いて、1 つの動画にまとめる」とい ったこれまでは編集に数時間単位で時間のかかった動画も、数十分で編集することが可能 となる。これにより、今まではあまり作られなかったタイプの動画が生まれることが考えられ る。また、本システムを通じて 2.5 次元の面白さが広まれば、2.5 次元自体の普及へと繋が り、本ソフト以外にも様々な 2.5 次元の応用が行われることも期待される。

6.普及(または活用)の見通し

本プロジェクトで開発したソフトを、ウェブサイト上で一般公開しており、誰でも利用可能で ある。また、本ソフトを用いて編集した動画を動画投稿サイト上に投稿し、認知度を高める 活動も行なっている。今後は、ソフトの利便性を向上させると共に、ソフトの紹介動画の投 稿や宣伝などを行なって利用者数を増やし、本ソフトを用いて様々な動画が作られるように していきたい。さらに,2.5 次元の動画をより活用するために,2.5 次元動画の投稿プラットフ ォームや 2.5 次元の素材共有サイト等の開発も検討している.

7.クリエータ名(所属)

栗原 竜矢 (電気通信大学大学院情報理工学研究科) (参考)関連 URL

DDMixer2.5D : <http://ddm25.blogspot.jp/>